## Upload Inventory Management User Guide

## About This Extension:

This extension allows admin to add their upload inventory management while upload inventory of product/items. The admin can view upload inventory left by admin upload and this is also show in grid upload inventory report panel. Upload inventory management for Magento enables you to provide better service to your admin user by letting them upload inventory a product-specific inventory about the product at time of upload. The admin can view upload inventory report in the form of grid listing. Implement a upload inventory tab for admin user to input details about their product or item on upload quantity.

The extension is easy to install and use. The Upload Inventory Management is lightweight, completes the task with minimum obstruction, and is in line with the Magento Order Management Workflow.

## Features:

- 1. Requires no manual configuration.
- 2. Easy installation.
- 3. Meets Magento programming guidelines.
- 4. 100% open source.
- 5. Free support.
- 6. Free bug fixes.
- 7. Free updates (within the same major version branch).

## Installation:

It is recommended creating a backup of your site before installing any new extension, especially if it is a live site. Installing Extensions through Magento Connect If you are looking to install extension using a product key, you can install this extension through Magento Connect by going into the marketplace and obtaining your product key.

This is the key that you need to insert into your Magento Connect area. Then click Install and then Proceed. Next, continue by visiting System-> Magento connect->Magento connect manager in your admin panel. Login with the same credentials you use to access your admin panel. Magento will show all stages of the process on one screen, and ask you to either enter a license key or upload the extension files. There will be no need to clear cache or create backups- this will be done automatically by Magento connect.

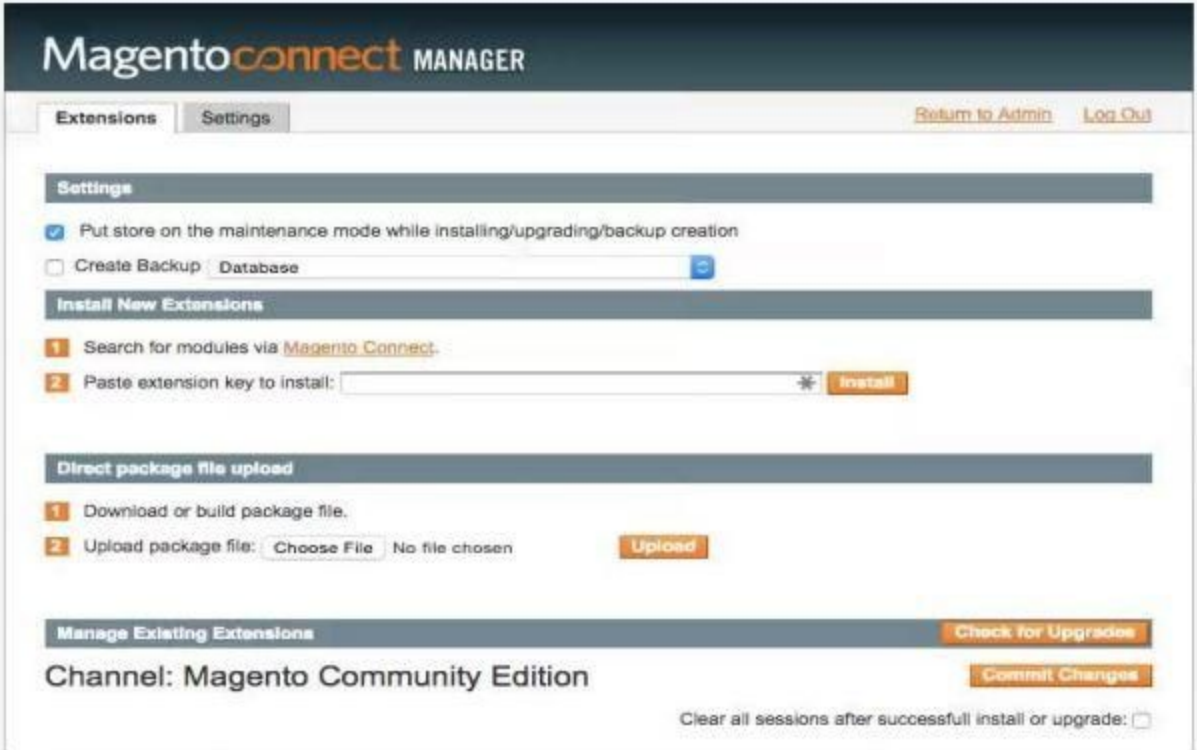

Now, the extension will be automatically downloaded and installed. Any problem occurred during the installation will be showed in the log, so that you know what should be done to resolve it. After the extension is properly installed a screen for a successful installation will appear: